# **heylovalty.**

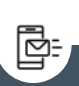

## Tjekliste til mobiloptimering af e-mails

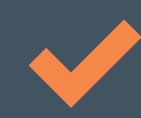

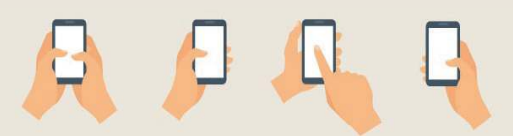

Når du arbejder med e-mail marketing, vil mange af dine modtagere (med stor sandsynlighed) åbne dine e-mails på mobilen. Og når det sker, ser din e-mail selvfølgelig anderledes ud, end da du udarbejdede den på din pc. Hvis du udelukkende har udarbejdet den ud fra desktop-formatet, kan det dermed give nogle udfordringer, der i sidste ende kan have betydning for, hvordan e-mailen performer.

Derfor har vi nedenfor samlet en tjekliste, der kan hjælpe dig med at mobiloptimere dine e-mails. Det er dog vigtigt at huske, at der stadig vil være mange modtagere, der også åbner dem i desktopformat. I din e-mailplatform kan du formentlig se statistik over fordelingen af åbninger på diverse enheder.

## Emnelinje

Tilpas emnelinjen: Generelt anbefaler vi mellem 35 og 40 tegn, men ift. mobilvisning er det mere optimalt med 20-37 tegn

Test hvordan din afsenderprofil, emnelinje og preheader ser ud på forskellige mobile enheder i EmailToolTesters gratis [værktøj](https://www.emailtooltester.com/en/email-subject-lines-tester/) – du skal ikke oprette en bruger og det tager kun 20 sekunder

### Indhold

Centrér interaktive elementer (knapper, billeder osv.), så mobilbrugere nemt kan se og trykke på dem, når de scroller med én hånd (som vist på illustrationen ovenfor)

Skriftstørrelse: Vores anbefaling er 16-42 px i overskrifter, 12-16 px i brødtekst, og over 10 px i afmeldingslink

Står vigtige pointer i bullets eller vha. andre elementer, der kan overskueliggøre dem? For meget brødtekst kan hurtigt se uoverskueligt ud på mobilen

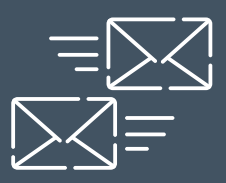

## **heyloyalty**

#2

## Indhold

酎

Hvordan ser eventuelle **produktvisninger** ud, når de skaleres ned i mobilvisning? Vi anbefaler max to produkter pr række i mobilvisning

Husk også at mobiloptimere landing pages du dirigerer modtageren hen til, så alt dit arbejde med mobiloptimering af e-mailen ikke falder til jorden

Padding: Er der nok padding / luft i sider og mellem afsnit? Test evt. med 10 px, 15 px og 20 px. Hvis der er for meget luft mellem to afsnit, kan mobilbrugere risikere at misse det næste afsnit. Hvis der derimod er for lav padding, vil teksten gå helt ud til kanten i siderne (hvilket er meget forstyrrende) – det er derfor en balance

Når du bruger Heyloyalty, kan du slå automatisk mobiloptimering til. Når du udarbejder din e-mail (på step 2), skal du blot gå til indstillinger  $\rightarrow$  skabelon  $\rightarrow$  mobiloptimering. Selvom denne funktion er slået til, kan der stadig være ting du skal rette – derfor bør du stadig forholde dig til ovenstående punkter

#### Grafik

Er grafikken tydelig, når e-mailen skaleres ned i størrelse på mobilen?

Har du tekst i grafikken? Denne tekst risikerer at blive utydelig, hvis e-mailen skaleres ned i størrelse

### CTA'er

Er knapper centreret?

Er der for meget tekst i knappen? Hvis der står for meget, bliver skriftstørrelsen meget lille, når knappen skaleres ned i mobilvisning

Er der kontrast mellem tekstfarve og knappens farve?

## **heyloyalty**

#3

#### **Test**

卧

Se et preview – i Heyloyalty kan du se et preview af e-mailen i mobilvisning på step 3. Tilret derefter elementer, så de passer bedre til mobilvisningen

Send en testmail til dig selv, åben den på telefonen og se indholdet i normal og dark mode

Skjul evt. unødvendigt indhold i mobilvisning. I Heyloyalty kan du skjule forskellige elementer på mobilvisning i "Celleindstillinger" → "Skjul på mobilvisning" → Afkryds "Ja"

#### **Timing**

Hvis dine modtagere i overvejende grad åbner dine e-mails på mobilen, kan du overveje hvornår de er mest tilbøjelige til at være aktive på telefonen og vælge afsendelsestidspunkt ud fra det.

I din e-mailplatform kan du formentlig se statistik over fordelingen af åbninger på diverse enheder.

## Prøv Heyloyalty gratis i 30 dage

Vil du prøve en dansk, GDPR compliant marketing automation platform?

[Få din gratis demo](https://heyloyalty.com/proev-demo/)

Sådan – NU er du klar til at sende flotte mobiloptimerede e-mails!